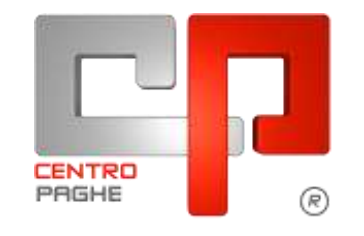

**ED** Gruppo Centro Paghe

# **AGGIORNAMENTO J 13/04/2015**

## **SOMMARIO**

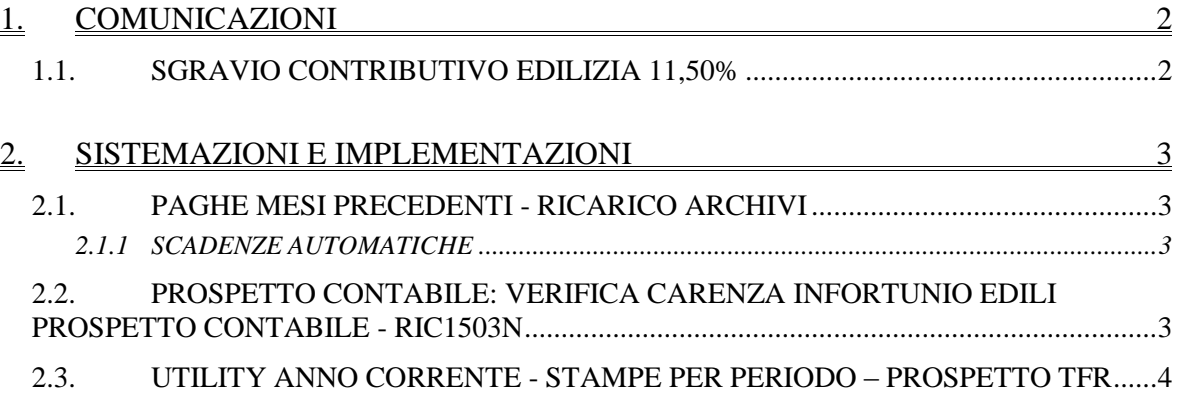

# <span id="page-1-0"></span>**1. COMUNICAZIONI**

### <span id="page-1-1"></span>**1.1. SGRAVIO CONTRIBUTIVO EDILIZIA 11,50%**

Si comunica che con circolare INPS nr 75 del 10/04/2015 è stato confermato lo sgravio contributivo edilizia per l'anno 2014 nella percentuale 11,50%.

Si ricorda che i programmi per lo sgravio in oggetto sono già stati rilasciati con l'aggiornamento per l'elaborazione del mese di settembre 2014.

Per i clienti che non l'avessero già applicato lo sgravio contributivo edilizia 11,50% per l'anno 2014, previa domanda, potrà essere usufruito entro il 16/06/2015.

Per tutto quanto non riportato in materia si rimanda alla citata circolare INPS. *(U12)*

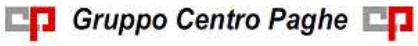

# <span id="page-2-0"></span>**2. SISTEMAZIONI E IMPLEMENTAZIONI**

## <span id="page-2-1"></span>**2.1. PAGHE MESI PRECEDENTI - RICARICO ARCHIVI**

#### <span id="page-2-2"></span>**2.1.1 SCADENZE AUTOMATICHE**

Abbiamo implementato la procedura durante la fase di caricamento archivi, se è presente una scadenza standard relativa al mese che si sta caricando, esponiamo un promemoria con la possibilità di stamparlo:

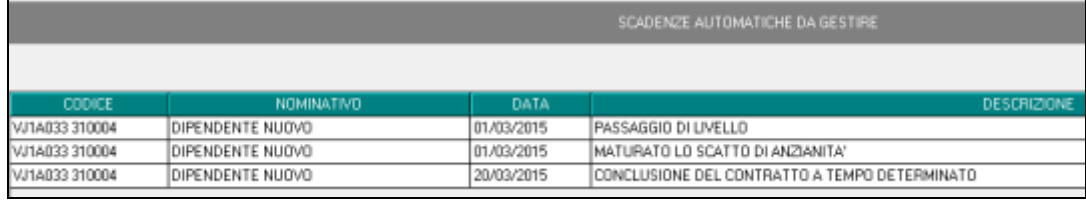

<span id="page-2-3"></span>*(U14)*

## **2.2. PROSPETTO CONTABILE: VERIFICA CARENZA INFORTU-NIO EDILI PROSPETTO CONTABILE - RIC1503N**

Segnaliamo che per limitatissimi casi di dipendenti del contratto edili con evento di infortunio è stato riscontrato un errato riporto del valore della carenza nel prospetto contabile che determinava una squadratura. Ora l'anomalia è stata sistemata e per i casi segnalati dalla ricerca (ditte già bollate) per avere il prospetto contabile corretto basta procedere alla ri-elaborazione della ditta (Anteprima elaborazioni) con ricalcolo dei dati.

Al termine del programma viene data segnalazione se presenti o meno casi e la ricerca potrà essere visualizzata in "Altro" – "Gestione ricerche".

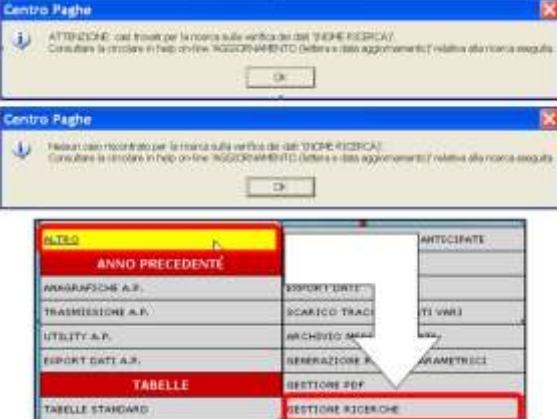

Sarà possibile stampare e/o esportare in Excel e verrà riportato il titolo della ricerca / nome dell'aggiornamento di riferimento, in modo da poter sempre collegare la ricerca all'argomento presente in HELP ON-LINE.

*(U11)* 

### <span id="page-3-0"></span>**2.3. UTILITY ANNO CORRENTE - STAMPE PER PERIODO – PROSPETTO TFR**

Abbiamo implementato la procedura stampe per periodo inserendo la possibilità di stampare il prospetto TFR.

Da utility A.C. – stampe per periodo – selezionare la scelta 14) prospetto TFR (BPYTFRL) e selezionare il periodo interessato.

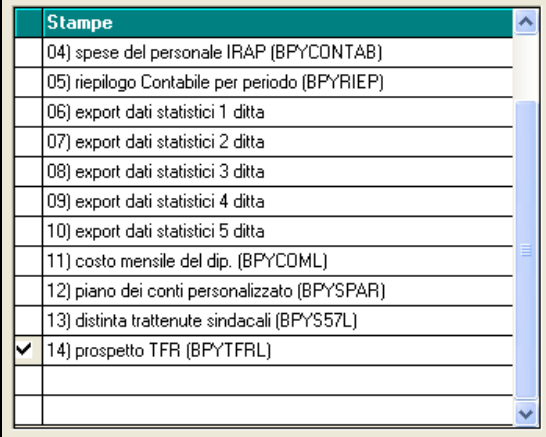

Inoltre è possibile selezionale il tipo di ordinamento per la stampa.

Ricordiamo che il prospetto TFR per periodo potrebbe scostare dal prospetto TFR normale, questo perché la stampa per periodo preleva i dati ed effettua i calcolo mese per mese, mentre il prospetto classico ragione sui progressivi consolidati. *(U38)*

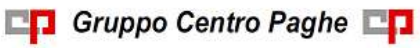